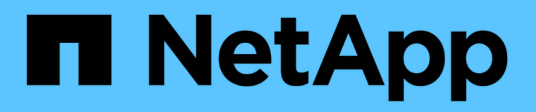

# **Instalación para Linux**

OnCommand Insight

NetApp April 01, 2024

This PDF was generated from https://docs.netapp.com/es-es/oncommand-insight/install-linux/datasource-support-information.html on April 01, 2024. Always check docs.netapp.com for the latest.

# **Tabla de contenidos**

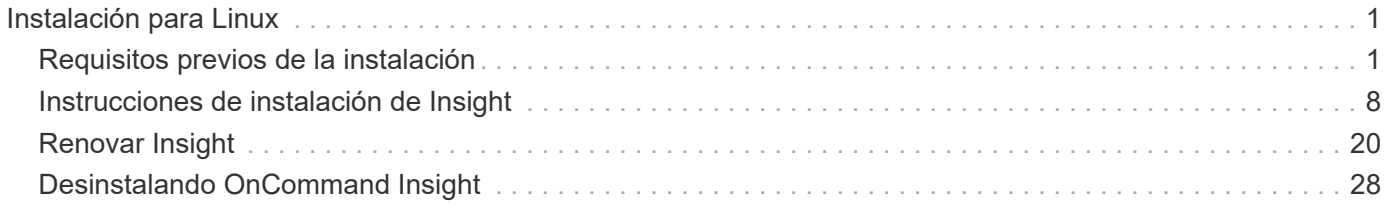

# <span id="page-2-0"></span>**Instalación para Linux**

## <span id="page-2-1"></span>**Requisitos previos de la instalación**

Antes de instalar OnCommand Insight, debe descargar la versión de software actual, adquirir la licencia correspondiente y configurar el entorno.

Antes de instalar OnCommand Insight, asegúrese de que dispone de lo siguiente:

- Los archivos de software OnCommand Insight en el paquete de instalación descargado para la versión actual
- Una licencia para utilizar la versión de OnCommand Insight descargada
- El entorno mínimo de hardware y software

El producto actual puede consumir recursos de hardware adicionales (debido a la funcionalidad mejorada del producto OnCommand Insight) que no se consumieron en versiones anteriores del producto de OnCommand Insight.

• Un plan de implementación que incluye las configuraciones de hardware y red para el servidor OnCommand Insight, almacén de datos e informes y unidades de adquisición remota.

## **Planificación de la implementación**

Para garantizar una correcta implementación, debe tener en cuenta algunos elementos del sistema antes de instalar OnCommand Insight.

## **Acerca de esta tarea**

La planificación de la puesta en marcha de Insight incluye aspectos como los siguientes:

- Arquitectura de Insight
- Los componentes de red que se van a supervisar
- Requisitos previos de la instalación de Insight y del servidor
- Requisitos del navegador web de Insight

#### **Información de soporte de fuentes de datos**

Como parte de la planificación de la configuración, debe asegurarse de que Insight pueda supervisar los dispositivos del entorno. Para ello, puede consultar la matriz de compatibilidad del origen de datos para obtener información detallada sobre los sistemas operativos, dispositivos específicos y protocolos. Es posible que algunas fuentes de datos no estén disponibles en todos los sistemas operativos.

#### **Ubicación de la versión más actualizada de Data Source Support Matrix**

La matriz de compatibilidad con orígenes de datos de OnCommand Insight se actualiza con cada versión de service pack. La versión más reciente del documento se encuentra en la ["Sitio de soporte de NetApp".](https://mysupport.netapp.com/api/content-service/staticcontents/content/products/oncommandinsight/DatasourceSupportMatrix_7.3.x.pdf) .

#### **Identificación de dispositivo y planificación del origen de datos**

Como parte de la planificación de la implementación, debe recopilar información sobre los dispositivos del entorno.

Necesita el siguiente software, conectividad e información sobre cada dispositivo del entorno:

- La dirección IP o el nombre de host que puede resolver el servidor OCI
- Nombre de inicio de sesión y contraseña
- Tipo de acceso al dispositivo, por ejemplo, controlador y estación de gestión

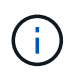

El acceso de sólo lectura será suficiente para la mayoría de los dispositivos, pero algunos requieren permisos de administrador.

- Conectividad de puerto al dispositivo en función de los requisitos del puerto de origen de datos
- En el caso de los switches, cadena de comunidad de solo lectura de SNMP (ID de usuario o contraseña para otorgar acceso a los switches)
- Cualquier software de terceros necesario en el dispositivo, por ejemplo, capacitador de soluciones.
- Consulte la "referencia de origen de datos específica del proveedor" en la Ayuda de la interfaz de usuario web o en la *Guía de configuración y administración de OnCommand Insight* para obtener más información sobre los permisos y requisitos del origen de datos.

#### **Tráfico de red generado por OnCommand Insight**

El tráfico de red que genera OnCommand Insight, la cantidad de datos procesados que pasa por la red y la carga que OnCommand Insight coloca en los dispositivos difieren en función de muchos factores.

El tráfico, los datos y la carga difieren entre los entornos en función de los siguientes factores:

- Los datos sin formato
- Configuración de dispositivos
- Topología de puesta en marcha de OnCommand Insight
- Diferentes intervalos de sondeo de origen de datos de inventario y rendimiento, que se pueden reducir para permitir la detección de dispositivos lentos o conservar ancho de banda

Los datos de configuración sin formato que recopila OnCommand Insight pueden variar significativamente.

El ejemplo siguiente ilustra cómo pueden variar los datos de configuración y cómo el tráfico, los datos y la carga se ven afectados por muchos factores de configuración. Por ejemplo, puede tener dos matrices con 1,000 discos cada una:

- Arreglo 1: Tiene 1,000 discos SATA, todos de 1 TB de tamaño. Los 1,000 discos se encuentran en un pool de almacenamiento, y hay 1,000 LUN, todos presentados (asignados y enmascarados) a los mismos 32 nodos de un clúster ESX.
- Cabina 2: Cuenta con 400 discos de datos de 2 TB, 560 600 discos FC de GB y 40 SSD. Hay 3 pools de almacenamiento, pero 320 de los discos FC se utilizan en grupos RAID tradicionales. Las LUN talladas en los grupos de RAID utilizan un tipo de máscara tradicional (symmaskdb), mientras que las LUN basadas en pools con thin provisioning utilizan un tipo de máscara más reciente (acceso simbólico). Se presentan

600 LUN en 150 hosts diferentes. Hay 200 BCVs (volúmenes de réplica de bloque completo de 200 de los 600 LUN). También hay 200 volúmenes R2, volúmenes de réplica remota de volúmenes que existen en una cabina de un sitio diferente.

Cada una de estas cabinas tiene 1,000 discos y 1,000 volúmenes lógicos. Pueden ser físicamente idénticos en la cantidad de espacio de rack que consumen en el centro de datos e incluso pueden ejecutar el mismo firmware, pero la segunda cabina es mucho más compleja en su configuración que la primera cabina.

## **Desinstalar MariaDB**

Debe desinstalar MariaDB en los servidores de Insight o almacén de datos antes de instalar OnCommand Insight o Data Warehouse; de lo contrario, no podrá continuar con la instalación. MySQL no es compatible con MariaDB. Si intenta realizar una instalación en cualquiera de los servidores sin quitar MariaDB, la instalación termina con un mensaje de error que le indica que desinstale MariaDB.

#### **Antes de empezar**

Debe tener privilegios sudo.

#### **Pasos**

- 1. Inicie sesión en el servidor de Insight.
- 2. Obtenga una lista de componentes de MariaDB:

rpm -qa | grep mariadb

3. Escriba lo siguiente para cada componente de MariaDB instalado en el servidor:

yum remove component name

## **Requisitos de Insight Server**

Se recomienda un servidor dedicado. No instale Insight en un servidor que tenga instaladas otras aplicaciones. Admite servidores físicos y virtuales, siempre y cuando se cumplan los requisitos del producto.

Debe tener permisos sudo para instalar el software de OnCommand Insight Server.

Algunos componentes de Insight pueden requerir paquetes dependientes durante la instalación. Asegúrese de que es posible acceder al repositorio de YUM antes de instalar Insight.

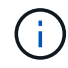

Ajustar el tamaño de OnCommand Insight tiene varias dependencias, como el tipo y el tamaño de los orígenes de datos, el número de activos en el entorno, los intervalos de sondeo y mucho más. Los siguientes ejemplos de configuración son solo directrices, representan algunos de los entornos en los que se ha probado Insight. Cambiar cualquiera de estos u otros factores en el entorno puede cambiar los requisitos de configuración de Insight. Estas directrices incluyen espacio en disco para hasta 90 días de datos archivados de rendimiento.

Se recomienda ponerse en contacto con el ingeniero de ventas para obtener información detallada sobre el tamaño antes de instalar o actualizar Insight.

## **Ejemplos:**

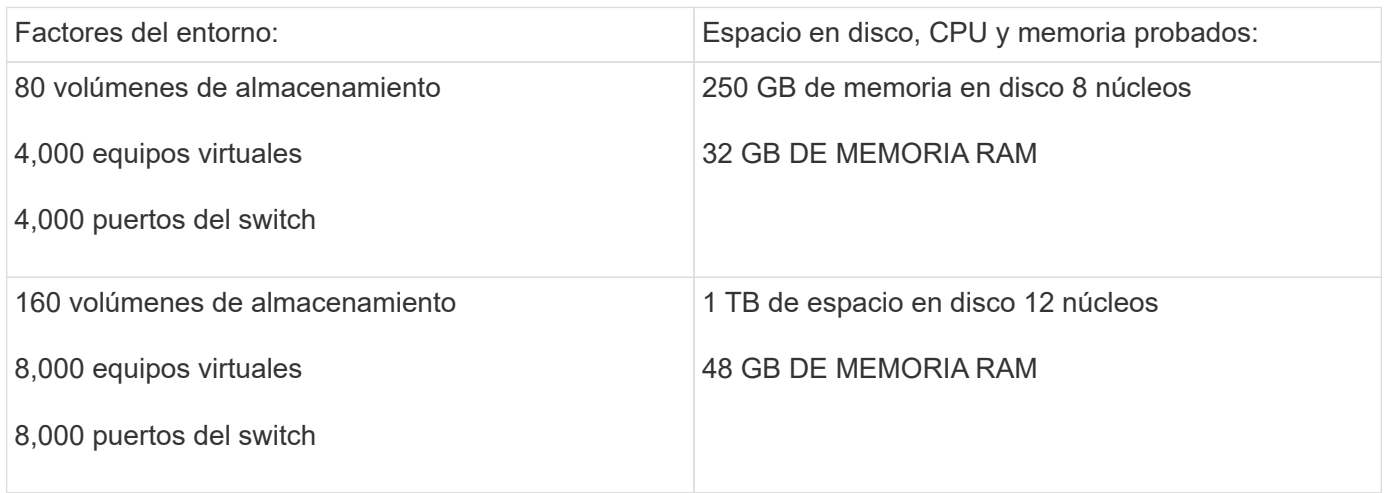

## **Requisitos:**

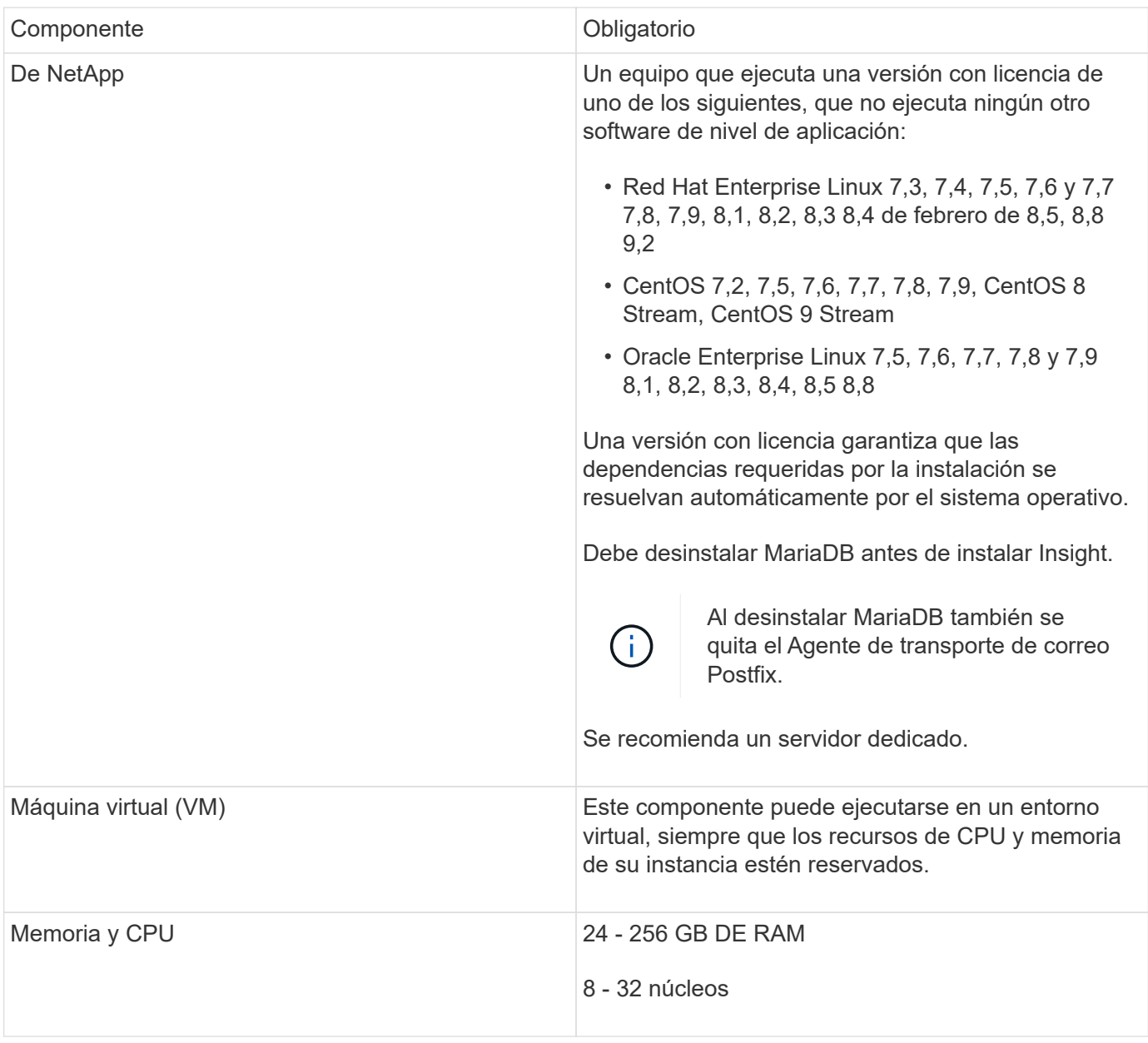

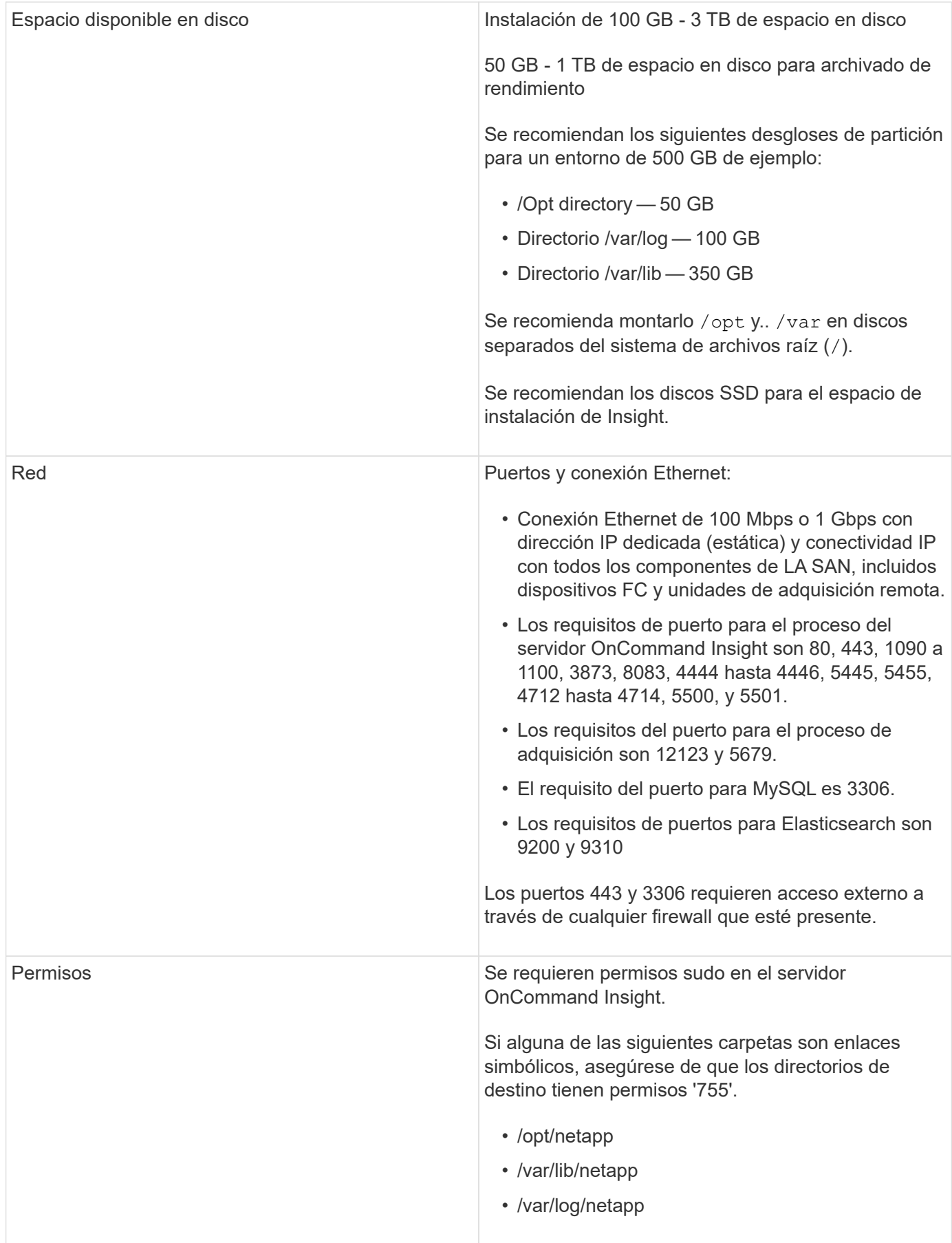

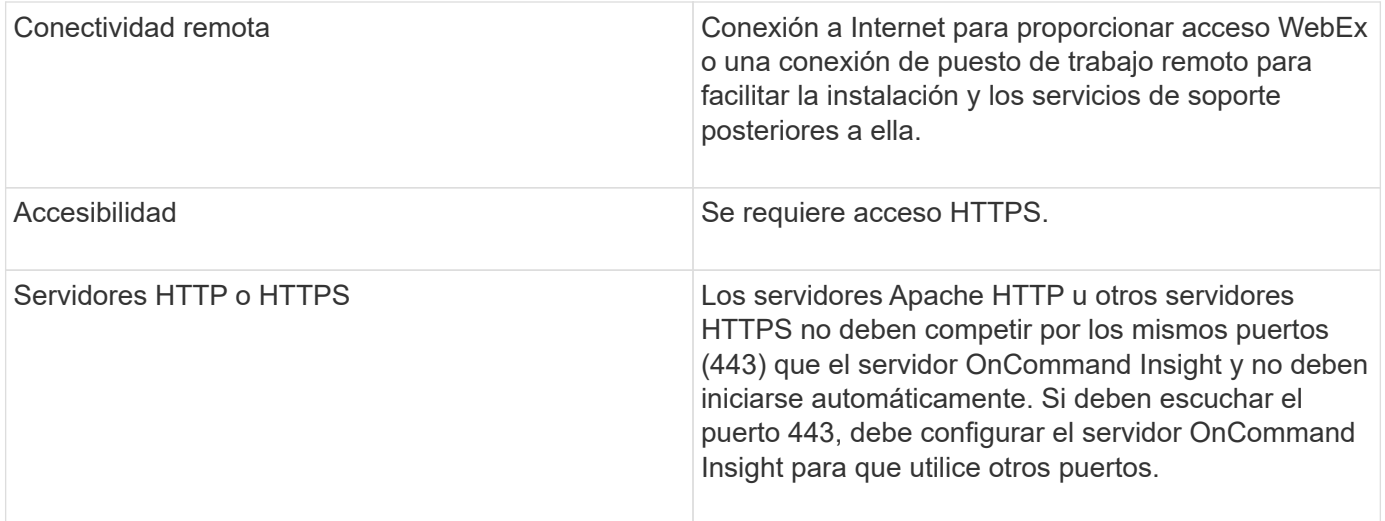

## **Requisitos del servidor del almacén de datos**

El servidor de almacén de datos debe ejecutarse en un equipo que sea compatible con los requisitos de hardware y software establecidos. Debe asegurarse de que el servidor web Apache o el software de generación de informes no estén ya instalados en este equipo.

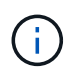

El ajuste de tamaño de OnCommand Insight tiene varias dependencias, como el número de activos en su entorno, la cantidad de datos históricos que se conservan y mucho más. Los siguientes ejemplos de configuración de almacenes de datos son solo directrices; representan algunos de los entornos en los que se ha probado Insight. Cambiar cualquiera de estos u otros factores en el entorno puede cambiar los requisitos de configuración de Insight.

Se recomienda ponerse en contacto con el ingeniero de ventas para obtener información detallada sobre el tamaño antes de instalar o actualizar Insight.

#### **Ejemplos:**

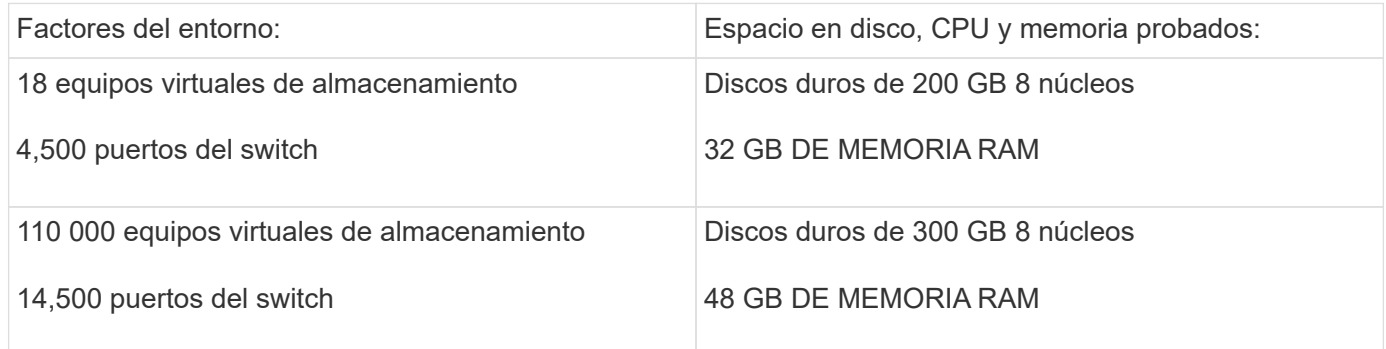

#### **Requisitos:**

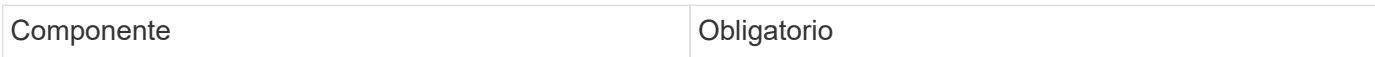

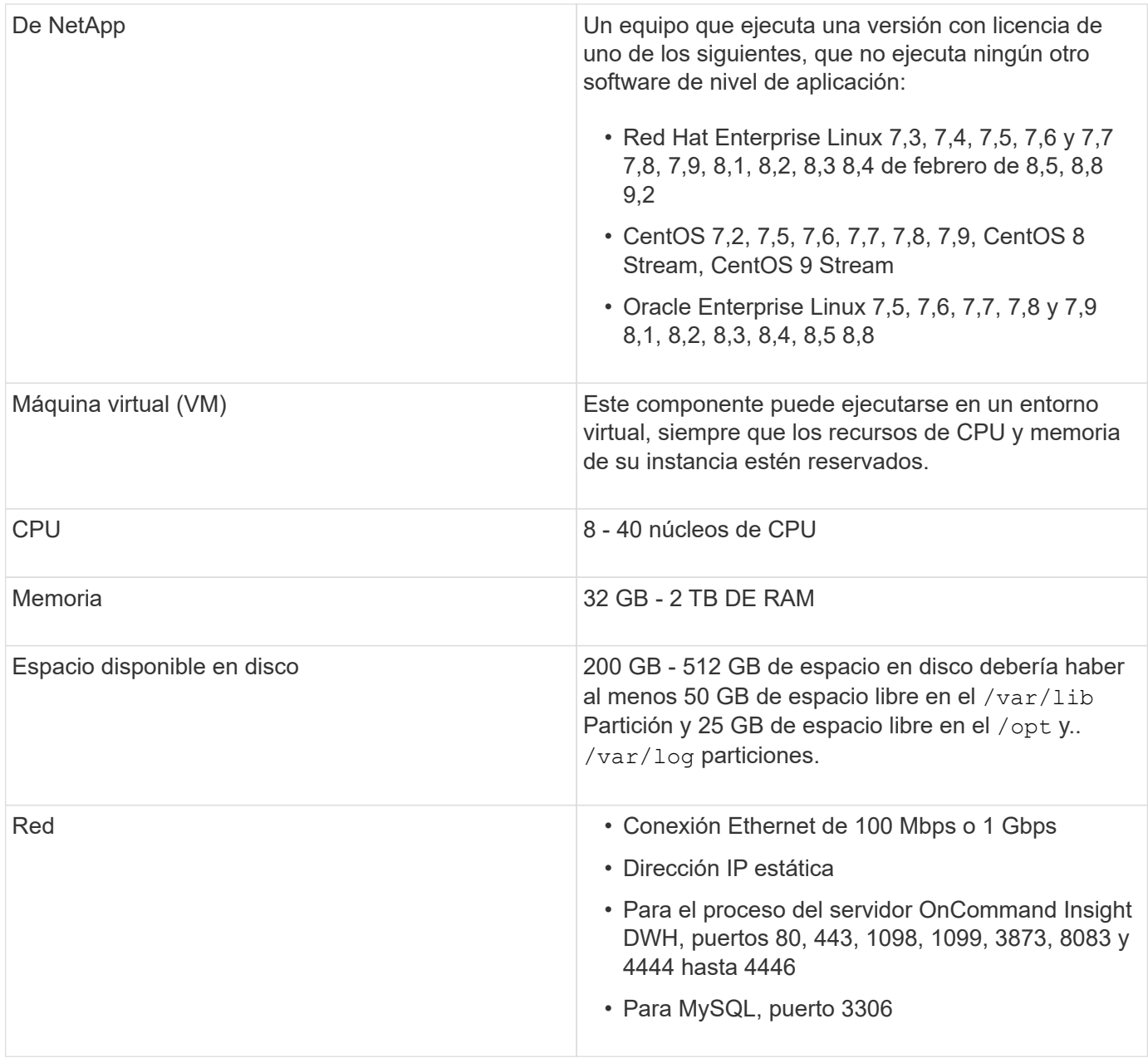

## **Requisitos del servidor de la unidad de adquisición remota**

Debe instalar una unidad de adquisición remota (RAU) para obtener información de los dispositivos SAN que están detrás de un firewall, en un sitio remoto, en una red privada o en segmentos de red diferentes. Antes de instalar la RAU, debe asegurarse de que su entorno cumple con los requisitos de sistema operativo, CPU, memoria y espacio en disco de la RAU.

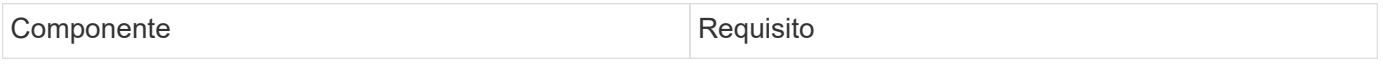

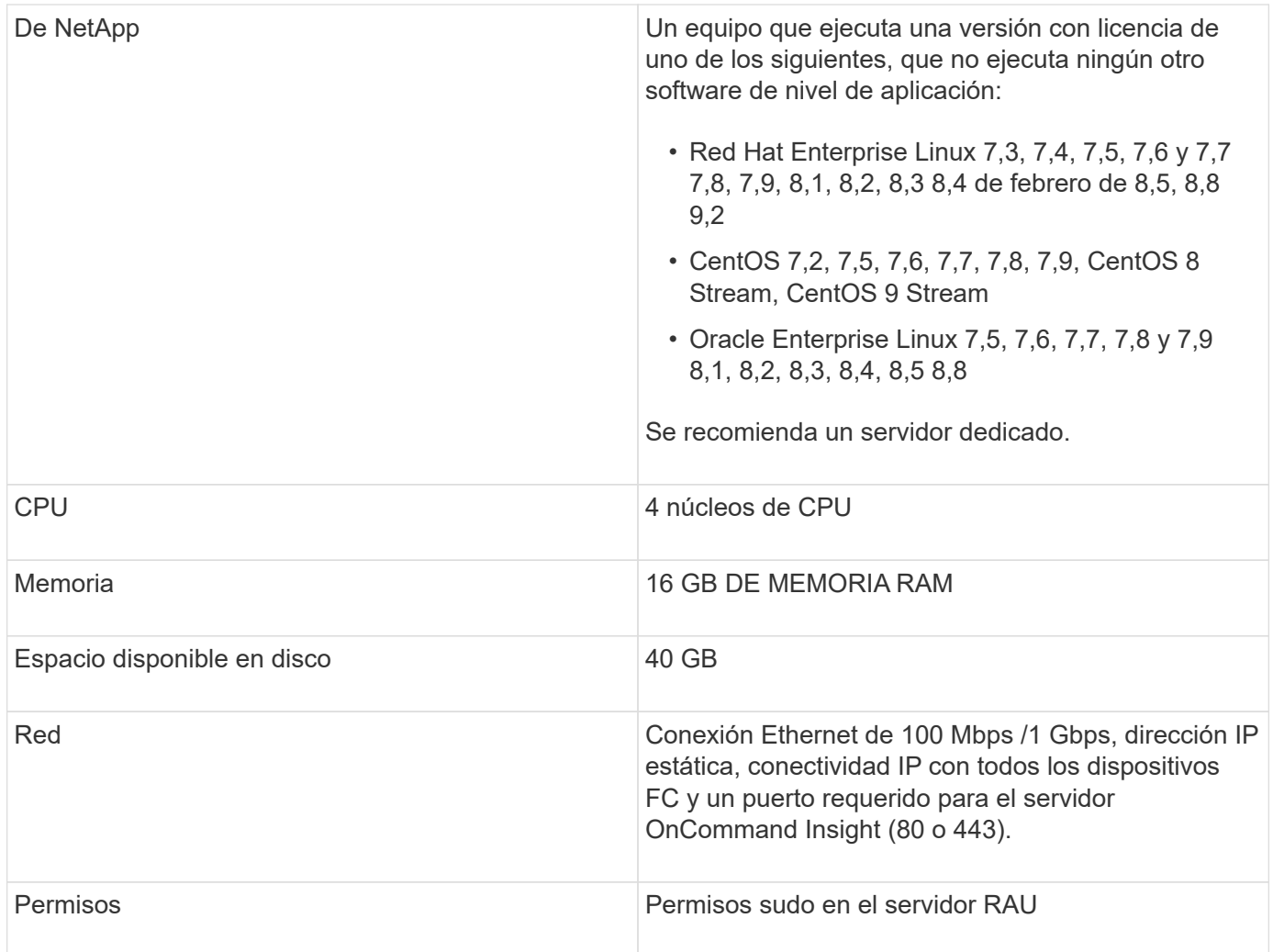

## **Exploradores compatibles con OnCommand Insight**

La interfaz de usuario web de OnCommand Insights basada en navegador puede funcionar en varios exploradores diferentes.

Insight es compatible con las versiones más recientes y no beta de los siguientes exploradores:

- Mozilla Firefox
- Google Chrome
- Microsoft Edge

Para obtener una lista completa de las versiones de navegador aptas para OnCommand Insight, consulte ["Herramienta de matriz de interoperabilidad de NetApp"](https://imt.netapp.com/matrix/#welcome).

## <span id="page-9-0"></span>**Instrucciones de instalación de Insight**

La instalación requiere la instalación de varios componentes de OnCommand Insight, Insight Server y Data Warehouse.

La instalación incluye las siguientes tareas principales:

- Descargue el instalador de OnCommand Insight
- Instalando OnCommand Insight Server
- Instalación de licencias
- Opcionalmente, instalar DWH y Reporting (se debe instalar en una máquina independiente o en una máquina virtual). La generación de informes requiere Microsoft Windows).
- Opcionalmente, la instalación de una unidad de adquisición remota (RAU), que adquiere información de los recursos del dispositivo que residen detrás de un firewall, se encuentra en un sitio remoto o se encuentra en una red privada

Tras la instalación, debe configurar Insight para obtener información acerca del entorno. Las tareas necesarias se describen en la *Guía de configuración y administración de OnCommand Insight*.

## **Descargue el instalador de OnCommand Insight**

Puede descargar el instalador de OnCommand Insight del sitio de soporte de NetApp.

#### **Antes de empezar**

Debe tener un inicio de sesión en el sitio de soporte de NetApp en ["mysupport.netapp.com"](http://mysupport.netapp.com/).

Además, debe disponer de una utilidad de descompresión con la que abrir la instalación . ZIP archivos.

#### **Pasos**

- 1. Inicie sesión en el servidor en el que desee instalar OnCommand Insight.
- 2. Descargue el archivo de instalación desde el sitio de soporte de NetApp.

## **Instalación del servidor OnCommand Insight**

El servidor OnCommand Insight se instala mediante la línea de comandos.

#### **Antes de empezar**

Debe haber completado todos los requisitos previos de instalación.

#### **Pasos**

- 1. Inicie sesión en Insight Server con una cuenta con privilegios sudo.
- 2. Desplácese al directorio del servidor donde se encuentran los archivos de instalación y escriba el siguiente comando:

unzip oci-<version>-linux-x86\_64.zip

Asegúrese de comprobar el número de versión del archivo de instalación; el número de versión puede ser diferente del que se muestra en el comando.

3. Puede ver la sintaxis, los argumentos de comandos y el uso de los parámetros para  $oci-install.sh$ :

sudo ./oci-<version>-linux-x86\_64/oci-install.sh --help

4. Ejecute el script de instalación:

sudo ./oci-<version>-linux-x86 64/oci-install.sh

- 5. Lea el Contrato de licencia, acéptelo y siga las indicaciones.
- 6. Si utiliza el modelo de licencias de consumo de Insight, debe habilitar el envío de información de uso a NetApp. Introduzca Y en este símbolo del sistema.

#### **Resultados**

Después de contestar todas las indicaciones, la instalación comienza y tarda aproximadamente 10 minutos, dependiendo de las aplicaciones instaladas.

#### **Instalación del almacén de datos OnCommand Insight**

La instalación es independiente e incluye los elementos necesarios para ejecutar y operar el almacén de datos OnCommand Insight (DWH).

#### **Antes de empezar**

Debe haber completado todos los requisitos previos de instalación.

#### **Acerca de esta tarea**

Data Warehouse cuenta con capacidades de generación de informes Cognos. Sin embargo, si instala Insight en un servidor Linux, puede utilizar estas funciones sólo si instala el almacén de datos en un servidor Windows. Para obtener información sobre la instalación del almacén de datos en las capacidades de generación de informes de Windows y Cognos, consulte la *OnCommand Insight Installation Guide for Microsoft Windows*.

#### **Pasos**

- 1. Inicie sesión en el servidor Data Warehouse utilizando una cuenta con privilegios sudo.
- 2. Desplácese al directorio del servidor donde se encuentran los archivos de instalación y escriba el siguiente comando:

```
unzip oci-dwh-<version>-linux-x86_64.zip
```
Asegúrese de comprobar el número de versión del archivo de instalación; el número de versión puede ser diferente del que se muestra en el comando.

3. Puede ver la sintaxis, los argumentos de comandos y el uso de los parámetros para  $\cot$ -install.sh antes de iniciar la instalación:

sudo ./oci-dwh-<version>-linux-x86\_64/oci-install.sh --help

4. Ejecute el script de instalación:

```
sudo ./oci-dwh-<version>-linux-x86_64/oci-install.sh
```
5. Lea el Contrato de licencia, acéptelo y siga las indicaciones.

#### **Resultados**

Después de contestar todas las indicaciones, la instalación comienza y tarda aproximadamente 10 minutos, dependiendo de las aplicaciones instaladas.

## **Instalación de una unidad de adquisición remota**

Puede instalar una o más unidades de adquisición remota (Raus) en su entorno OnCommand Insight. Las unidades de adquisición se ejecutan en la red a la que accede (mediante módulos denominados data *sources*) y recopilan datos de diferentes dispositivos del centro de datos.

#### **Antes de empezar**

Debe haber completado todos los requisitos previos de instalación.

Debe haber al menos un puerto abierto y disponible entre el servidor de RAU y el servidor de OnCommand Insight para reenviar la información de cambio al servidor. Si no está seguro de esto, valídelo abriendo un explorador Web en el equipo de la RAU y dirigirlo al servidor de OnCommand Insight:

https://< OnCommand Insight Server hostname >:< acquisition\_port >

De forma predeterminada, el puerto de adquisición es 443, pero puede que haya cambiado durante la instalación del servidor. Si la conexión se realiza correctamente, verá una página de respuesta de OnCommand Insight, que indica un puerto abierto y disponible entre la RAU y el servidor OnCommand Insight.

Para entornos que utilizan la traducción de direcciones de red o la traducción de direcciones de puerto (NAT/PAT: I.e, cualquier traducción de direcciones IP), Insight sólo admite la inserción de una RAU entre NAT y el dispositivo.

- Admitido: OnCommand Insight -> NAT -> RAU -> dispositivo
- No admitido: OnCommand Insight -> RAU -> NAT -> dispositivo

#### **Pasos**

- 1. Inicie sesión en el servidor RAU utilizando una cuenta con privilegios sudo.
- 2. Desplácese al directorio del servidor donde se encuentran los archivos de instalación y escriba el siguiente comando:

unzip oci-rau-<version>-linux-x86\_64.zip

3. Puede ver la sintaxis, los argumentos de comandos y el uso de los parámetros para  $oci-install.sh$ :

sudo ./oci-rau-<version>-linux-x86\_64/oci-install.sh --help

4. Ejecute el script de instalación:

sudo ./oci-rau-<version>-linux-x86 64/oci-install.sh

5. Lea el Contrato de licencia, acéptelo y, a continuación, siga las indicaciones.

Después de contestar todas las indicaciones, la instalación comienza y tarda aproximadamente 10 minutos, dependiendo de las aplicaciones instaladas.

#### **Validación de la instalación de la unidad de adquisición remota**

Para validar la instalación correcta de la unidad de adquisición remota, puede ver el estado de las unidades de adquisición remota conectadas al servidor.

#### **Pasos**

- 1. En la barra de herramientas Insight, haga clic en **Admin**.
- 2. Haga clic en **unidades de adquisición**.
- 3. Compruebe que la nueva unidad de adquisición remota se ha registrado correctamente y que tiene un estado conectado.

Si no tiene un estado conectado, intente reiniciar el servicio. Inicie sesión en el sistema de la unidad de adquisición remota y ejecute el siguiente comando:

oci-service.sh restart acquisition

Si sigue sin conectarse, póngase en contacto con el soporte técnico.

## **Comprobación de la instalación**

Después de completar la instalación, el directorio de instalación se encuentra en /opt/netapp/oci. Puede abrir Insight en un navegador compatible para comprobar la instalación. También es posible que desee comprobar los archivos de registro de Insight.

Al abrir por primera vez Insight, se abre la página de configuración de la licencia. Después de introducir la información de licencia, debe configurar los orígenes de datos. Consulte *Guía de configuración y administración de OnCommand Insight* para obtener información sobre la introducción de definiciones de origen de datos y la configuración de usuarios y notificaciones de Insight.

Si ha tenido problemas de instalación, póngase en contacto con el soporte técnico y proporcione la información solicitada.

#### **Comprobación de que se han instalado los nuevos componentes de Insight**

Después de la instalación, debe comprobar la existencia de los nuevos componentes en el servidor.

#### **Pasos**

1. Para mostrar una lista de los servicios que están funcionando actualmente en el servidor al que ha iniciado sesión, escriba:

sudo oci-service.sh status all

2. En función del servidor en el que haya iniciado sesión, compruebe los siguientes servicios de Insight de la

lista y asegúrese de que tienen el estado «'en funcionamiento'».

- Insight Server: Wily, adquisición, mysql, elaselassearch
- Servidor de almacén de datos: Wily, mysql
- Servidor de adquisición remota: Adquisición

#### **Resultados**

Si estos componentes no se enumeran, póngase en contacto con el soporte técnico.

## **Registros de Insight**

Insight proporciona muchos archivos de registro para ayudarle con la investigación y la solución de problemas. Los registros disponibles se enumeran en el directorio de registro. Es posible que desee utilizar una herramienta de supervisión de registros, como BareTail, para mostrar todos los registros a la vez.

Los archivos de registro se encuentran en la /var/log/netapp/oci/wildfly/directorio. Los registros de adquisición se encuentran en la /var/log/netapp/oci/acq directorio. Los archivos de datos se encuentran en /var/lib/netapp/oci.

## **Acceso a la interfaz de usuario web de**

Tras instalar OnCommand Insight, debe instalar sus licencias y, a continuación, configurar Insight para supervisar su entorno. Para ello, utilice un navegador web para acceder a la interfaz de usuario web de Insight.

#### **Pasos**

1. Debe realizar una de las siguientes acciones:

◦ Open Insight en el servidor de Insight:

https://fqdn

◦ Abrir Insight desde cualquier otra ubicación:

https://fqdn:port

El número de puerto es 443 u otro puerto configurado cuando se instaló Insight Server. El número de puerto predeterminado es 443 si no se especifica en la URL.

Se muestra el cuadro de diálogo OnCommand

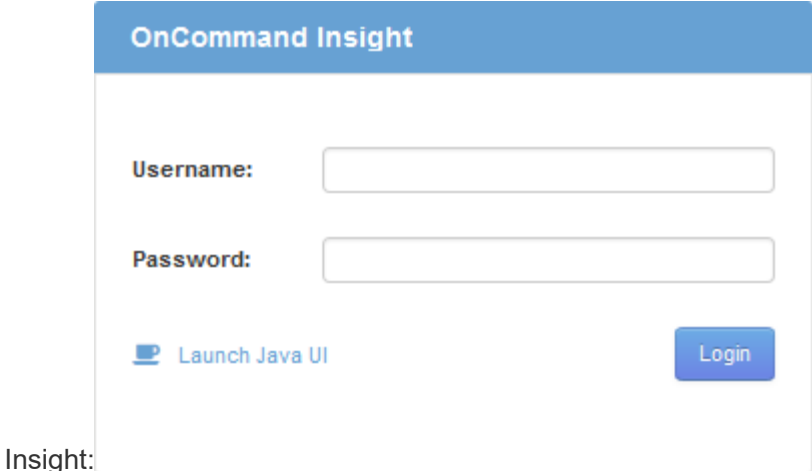

2. Introduzca su nombre de usuario y contraseña y haga clic en **Login**.

Si se han instalado las licencias, se muestra la página de configuración del origen de datos.

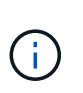

Se agotó el tiempo de espera de una sesión en Insight Browser inactiva durante 30 minutos y se cierra la sesión automáticamente del sistema. Para mayor seguridad, se recomienda cerrar el navegador después de cerrar la sesión de Insight.

#### **Instalación de sus licencias de Insight**

Después de recibir el archivo de licencia que contiene las claves de licencia de Insight de NetApp, podrá usar las funciones de configuración para instalar todas las licencias al mismo tiempo.

#### **Acerca de esta tarea**

Las claves de licencia de Insight se almacenan en un .txt o. .lcn archivo.

#### **Pasos**

- 1. Abra el archivo de licencia en un editor de texto y copie el texto.
- 2. Abra Insight en su navegador.
- 3. En la barra de herramientas Insight, haga clic en **Admin**.
- 4. Haga clic en **Configuración**.
- 5. Haga clic en la ficha **licencias**.
- 6. Haga clic en **Actualizar licencia**.
- 7. Copie el texto de la clave de licencia en el cuadro de texto **Licencia**.
- 8. Seleccione la operación **Actualizar (más común)**.
- 9. Haga clic en **Guardar**.
- 10. Si utiliza el modelo de licencias de Insight Consumption, debe marcar la casilla **Activar el envío de información de uso a NetApp** en la sección **Enviar información de uso**. El proxy debe estar configurado y activado correctamente para el entorno.

#### **Después de terminar**

Después de instalar las licencias, puede realizar estas tareas de configuración:

- Configurar orígenes de datos.
- Cree cuentas de usuario de OnCommand Insight.

#### **Licencias OnCommand Insight**

OnCommand Insight funciona con licencias que permiten utilizar funciones específicas en Insight Server.

• \* Descubra\*

Discover es la licencia básica de Insight que admite inventario. Debe tener una licencia Discover para usar OnCommand Insight y la licencia Discover debe emparejarse con, al menos, una de las licencias de Assure, Perform o Plan.

#### • **Asegurar**

Una licencia de Assure ofrece soporte para la funcionalidad de garantía, que incluye una política de ruta global y DE SAN, y la gestión de infracciones. Una licencia Assure también le permite ver y gestionar vulnerabilidades.

#### • **Realizar**

Una licencia Perform admite la supervisión del rendimiento en páginas de activos, widgets de panel, consultas, etc., así como la gestión de directivas e infracciones de rendimiento.

#### • **Plan**

Una licencia Plan soporta funciones de planificación, incluyendo el uso y asignación de recursos.

#### • **Paquete de utilización de host**

Una licencia de utilización de host admite la utilización del sistema de archivos en hosts y máquinas virtuales.

#### • **Creación de informes**

Una licencia de creación de informes admite autores adicionales para la creación de informes. Esta licencia requiere la licencia Plan.

Los módulos de OnCommand Insight tienen licencia por período anual o perpetuas:

- Por terabyte de capacidad supervisada para detectar, asegurar, planificar y llevar a cabo módulos
- Por número de hosts para el paquete de utilización de host
- Por número de unidades adicionales de proautores de Cognos necesarias para la creación de informes

Las claves de licencia son un conjunto de cadenas únicas que se generan para cada cliente. Puede obtener claves de licencia de su representante de OnCommand Insight.

Las licencias instaladas controlan las siguientes opciones disponibles en el software:

#### • \* Descubra\*

Adquirir y gestionar inventario (Fundación)

Supervisar cambios y gestionar directivas de inventario

#### • **Asegurar**

Consulte y gestione las directivas e infracciones de rutas SAN

Ver y gestionar vulnerabilidades

Consulte y gestione tareas y migraciones

• **Plan**

Ver y administrar solicitudes

Ver y gestionar tareas pendientes

Ver y gestionar infracciones de reserva

Ver y gestionar infracciones de saldo de puertos

#### • **Realizar**

Supervise los datos de rendimiento, incluidos los datos de los widgets del panel, las páginas de activos y las consultas

Consulte y gestione las políticas de rendimiento e infracciones

En las tablas siguientes se proporcionan detalles de las funciones disponibles con y sin la licencia Perform para usuarios administradores y usuarios no administradores.

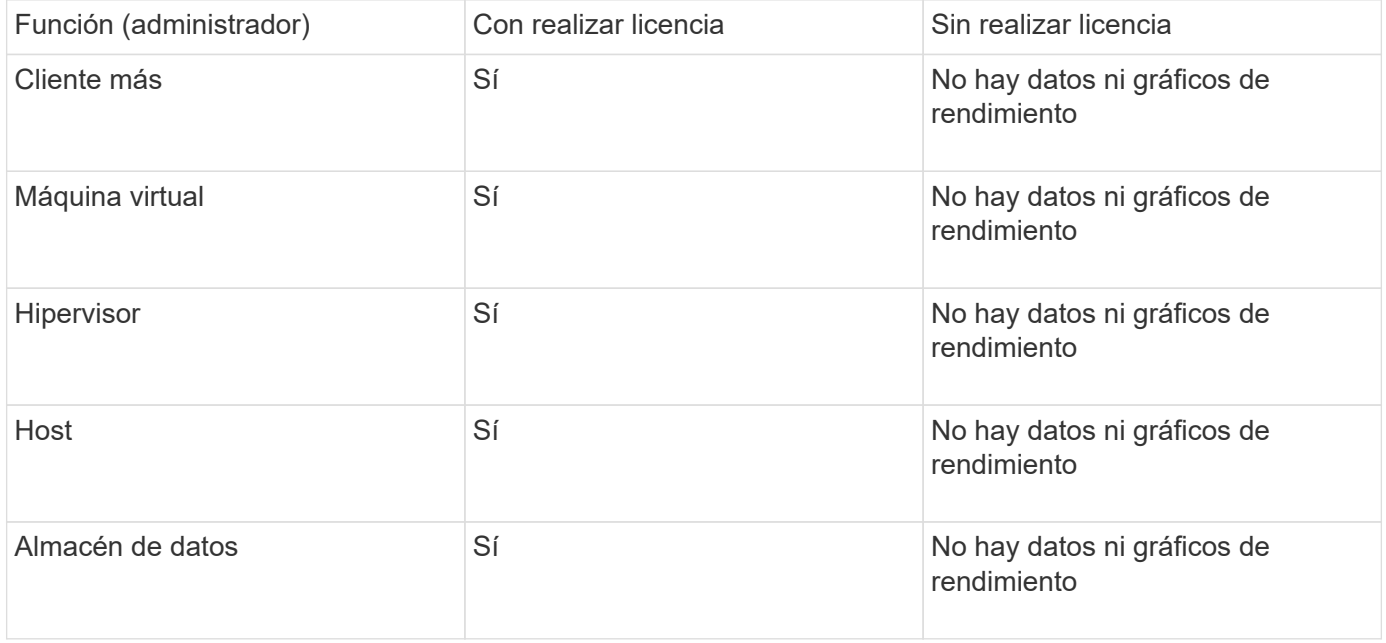

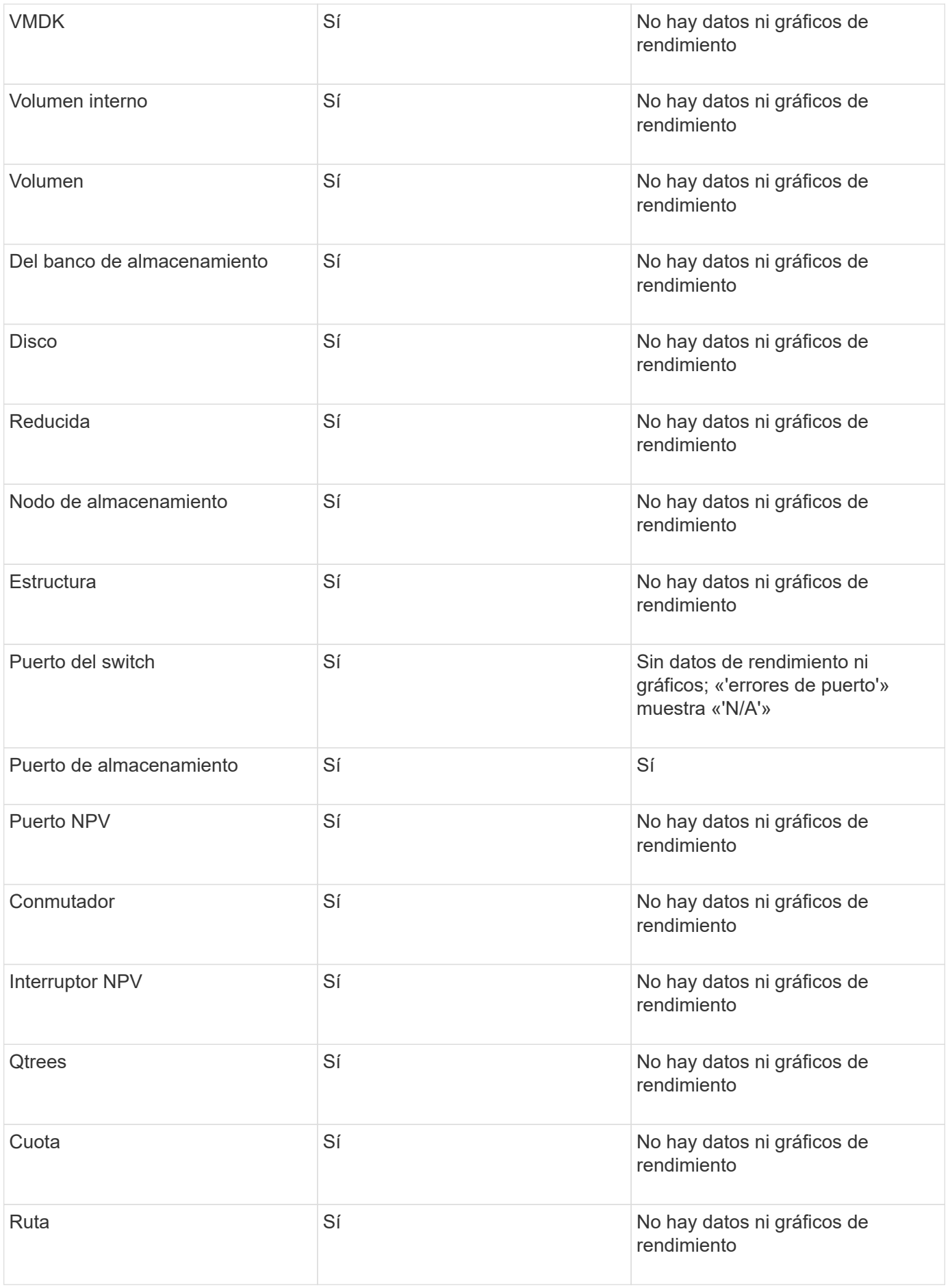

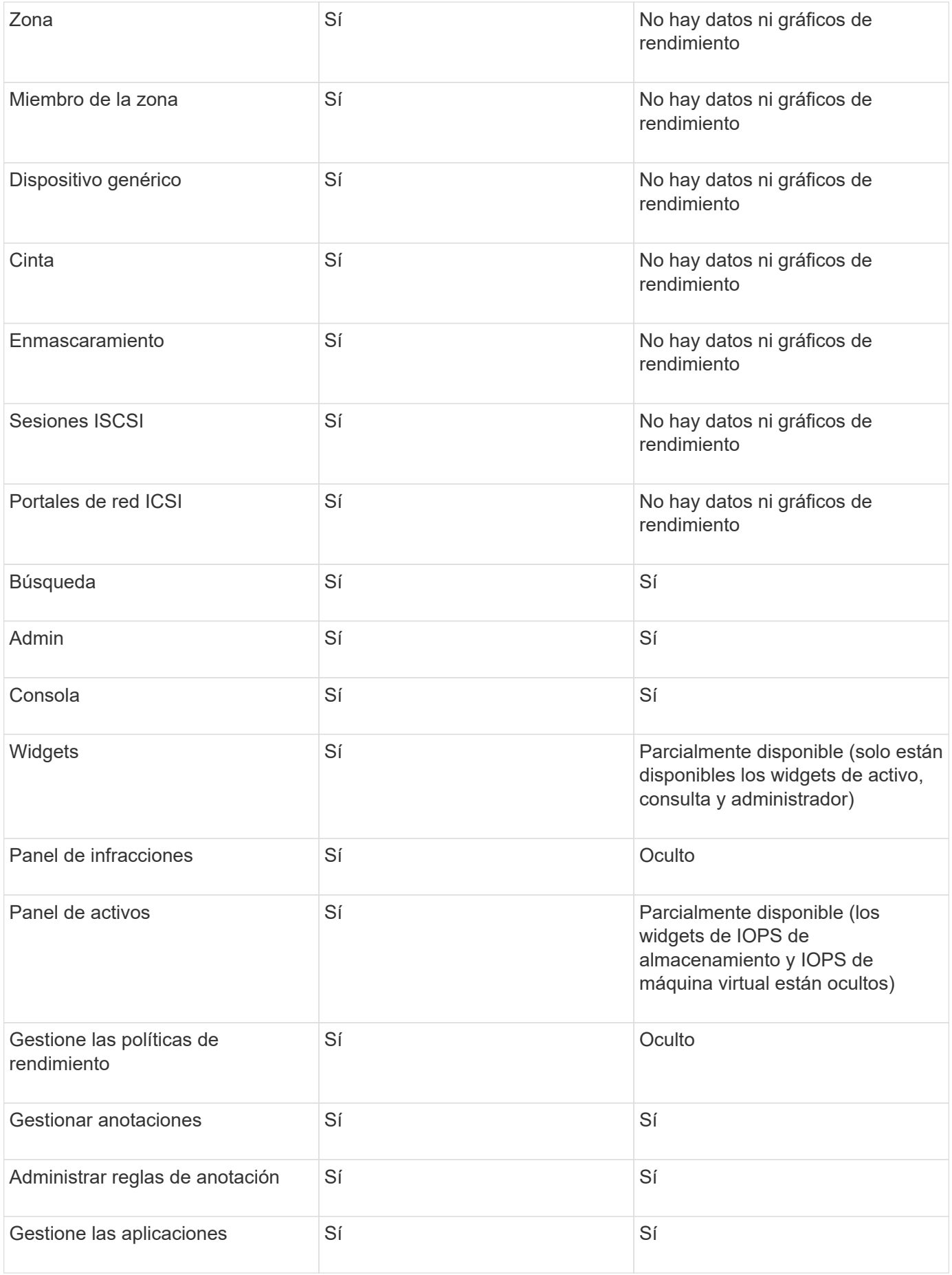

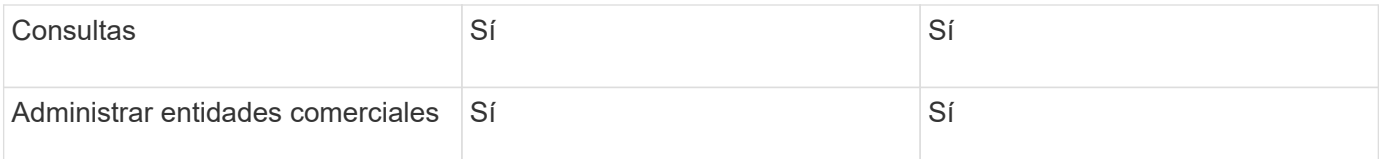

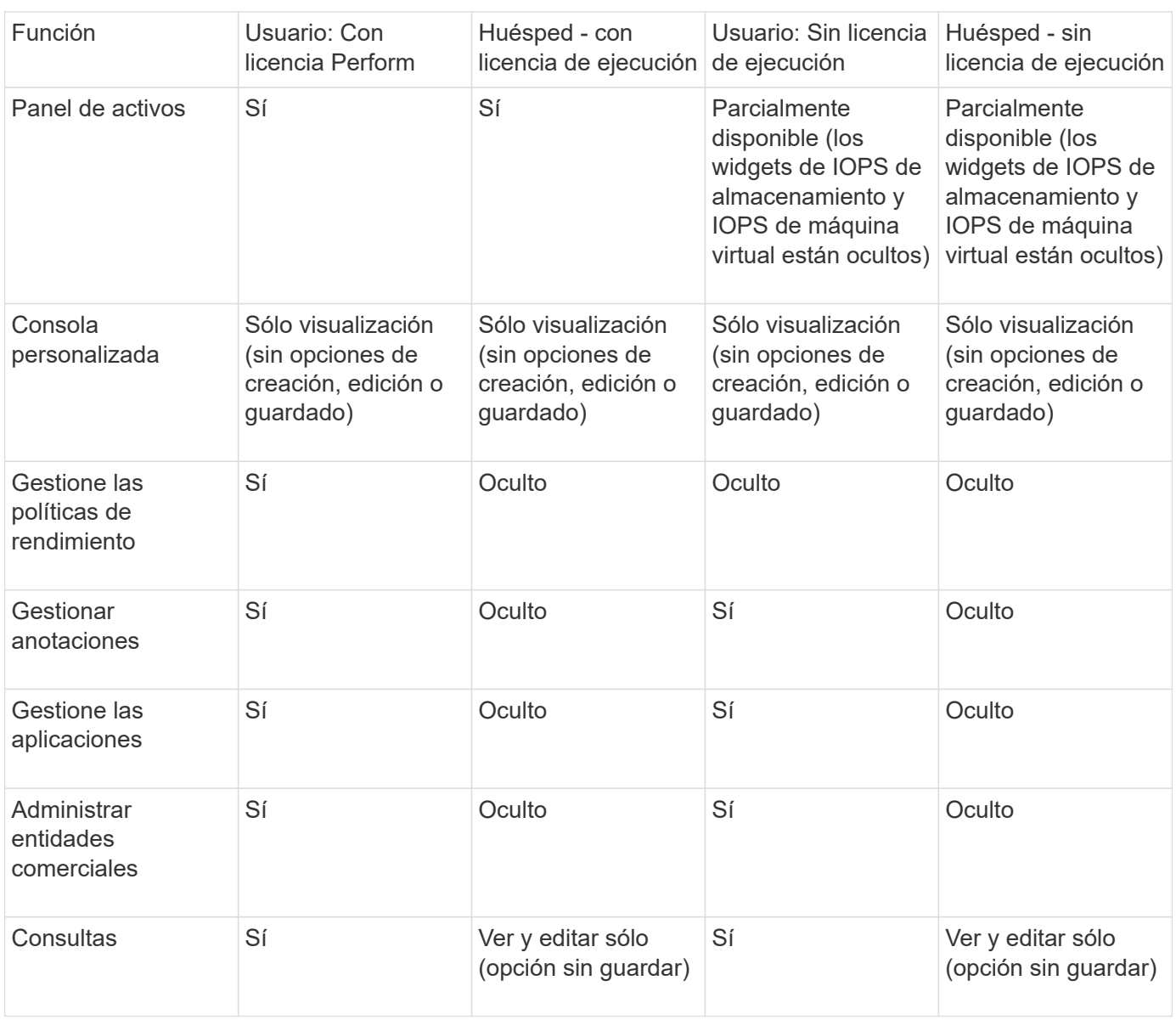

## **Resolución de problemas en instalaciones**

Las instalaciones de OnCommand Insight generalmente se gestionan mediante los asistentes de instalación. Sin embargo, los clientes pueden experimentar problemas durante las actualizaciones o conflictos debido a entornos informáticos.

También debe estar seguro de que instala todas las licencias de OnCommand Insight necesarias para instalar el software.

#### **Faltan licencias**

Se necesitan diferentes licencias para distintas funcionalidades de OnCommand Insight.

Lo que se muestra en OnCommand Insight está controlado por las licencias instaladas. Consulte la sección licencias de OnCommand Insight para obtener información sobre las funcionalidades controladas por cada licencia.

Consulte la sección licencias de OnCommand Insight para obtener información sobre las funcionalidades controladas por cada licencia.

#### **Envío de una solicitud de asistencia técnica en línea**

Si tiene problemas con la instalación de Insight, como cliente de soporte registrado, puede enviar una solicitud de soporte técnico en línea.

#### **Antes de empezar**

A través de su dirección de correo electrónico corporativa, debe registrarse como cliente de soporte para obtener servicios de soporte online. El registro se realiza a través del sitio de soporte .

#### **Acerca de esta tarea**

Para ayudar al servicio de atención al cliente a resolver el problema de instalación, debe recopilar toda la información posible, incluidos los siguientes elementos:

- Número de serie de Insight
- Descripción del problema
- Todos los archivos de registro de Insight
- Captura de pantalla de cualquier mensaje de error

#### **Pasos**

- 1. Cree un .zip archivo de la información recopilada para crear un paquete de solución de problemas.
- 2. Inicie sesión en el sitio de soporte en ["mysupport.netapp.com"](http://mysupport.netapp.com/) Y seleccione **asistencia técnica**.
- 3. Haga clic en **Abrir un caso**.
- 4. Siga las instrucciones de su paquete de datos.

#### **Después de terminar**

Puede utilizar **comprobar el estado del caso** en la página de asistencia técnica para seguir su solicitud.

## <span id="page-21-0"></span>**Renovar Insight**

Cuando hay disponible una nueva versión de OnCommand Insight, es posible que desee realizar la actualización para aprovechar las nuevas funciones y solucionar los problemas. Debe actualizar el servidor Insight y el almacén de datos (DWH) por separado.

 $\left(\begin{smallmatrix} 1\\1\end{smallmatrix}\right)$ 

No debe almacenar ninguna copia de seguridad automática o manual en los directorios de instalación de Insight, ya que toda la carpeta de instalación se sobrescribe durante el proceso de actualización. Si ha almacenado archivos de copia de seguridad en cualquiera de esos directorios, debe mover las copias de seguridad a una ubicación diferente antes de realizar cualquier proceso de actualización o desinstalación.

Las versiones más recientes de Insight requieren más espacio en disco, memoria y CPU. Antes de actualizar a la versión más reciente de Insight, consulte los requisitos de instalación. Se recomienda encarecidamente ponerse en contacto con el ingeniero de ventas para obtener información detallada sobre cómo dimensionar Insight antes de instalarlo o actualizarlo.

Se recomienda realizar un backup de seguridad y un backup de base de datos antes de actualizar el software Insight.

## **Actualización de Insight a la versión 7.3.12 o posterior: Linux**

Antes de actualizar OnCommand Insight 7.3.10 - 7.3.11 a la versión 7.3.12 o posterior, debe ejecutar la herramienta de migración de datos OCI.

#### **Información previa**

Las versiones 7.3.12 y posteriores de OnCommand Insight utilizan software subyacente que puede ser incompatible con versiones anteriores. Las versiones 7.3.12 y posteriores de Insight incluyen una **herramienta de migración de datos** para facilitar la actualización.

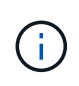

Ya no son compatibles las versiones 7.3.9 y anteriores de OnCommand Insight. Si ejecuta una de estas versiones, *debe* actualizar a Insight versión 7.3.10 o posterior (se recomienda encarecidamente utilizar la versión 7.3.11) antes de actualizar a la versión 7.3.12 o posterior.

#### **¿Qué hace la herramienta de migración de datos?**

La herramienta de migración realiza una comprobación de compatibilidad inicial y, a continuación, sigue una de las tres rutas de actualización diferentes. La ruta seleccionada se basa en la compatibilidad de los datos de la versión actual.

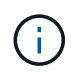

Antes de la actualización, debe ejecutar la herramienta de migración de datos y seguir los pasos recomendados.

#### **Antes de empezar**

- Se recomienda encarecidamente realizar una copia de seguridad del sistema OnCommand Insight antes de ejecutar la herramienta de migración de datos.
- Es necesario que el servicio Elasticsearch en el servidor esté en funcionamiento.
- La herramienta de migración de datos *debe* ejecutarse en la base de datos y en cualquier archivo de rendimiento antes de actualizar Insight.

#### **Ejecución de la herramienta de migración de datos**

1. Descargue la última versión de la herramienta de migración de datos (por ejemplo, *SANScreenDataMigrationTool-x86-7.3.12-97.zip*) en su servidor Insight, así como el archivo de instalación de Insight correspondiente. Descomprima en una carpeta de trabajo. Las descargas se pueden encontrar

en ["Sitio de soporte de NetApp".](https://mysupport.netapp.com/site/products/all/details/oncommand-insight/downloads-tab)

- 2. Abra una ventana de comandos y vaya a la carpeta de trabajo.
	- Se recomienda usar el shell bash.
- 3. Ejecute la herramienta de migración de datos usando el siguiente comando:
	- *ScreenDataMigrationTool.sh'*
- 4. Siga las instrucciones según sea necesario. A continuación se muestra un ejemplo.

```
sudo ./SanscreenDataMigrationTool.sh
NetApp SANScreen Data Migration Tool 7.3.12-132
OCI 7.3.10.8.139 is installed
Elasticsearch REST port = 9200
Checking Elasticsearch service...
Elasticsearch service is up
Checking for obsolete (version 5) indexes...
Found 54 obsolete indexes. Of these,
      54 indexes may be migrated with OCI server running,
         the most recent of which is for 2021-05-13
Verifying migration component is present...
SANscreen Server service is Running
Proceed with online migration of 54 indexes (y or [n])?:
```
La herramienta de migración de datos comprobará la presencia de índices obsoletos en el sistema e informará si hay alguno. Si no hay ninguno, la herramienta se cerrará.

Es posible migrar algunos índices mientras se ejecuta el servicio de servidor SANscreen. Es posible que otros sólo se migren cuando se detenga el servidor. Si no hay índices que puedan migrarse, la herramienta se cerrará. De lo contrario, siga las instrucciones que se le indiquen.

Una vez completada la herramienta de migración de datos, volverá a comprobar si hay índices obsoletos. Si se han migrado todos los índices, la herramienta le informará de que la actualización a OnCommand Insight 7.3.12 es compatible. Ya puede continuar con la actualización de Insight.

sudo ./SanscreenDataMigrationTool.sh NetApp SANScreen Data Migration Tool 7.3.12-132 OCI 7.3.10.8.139 is installed Elasticsearch REST port = 9200 Checking for obsolete (version 5) indexes... Found 76 obsolete OCI indexes. Of these, 76 indexes may be migrated with OCI server running SANscreen Server service is running Proceed with online migration of 76 indexes (y or [n])? y If you supply performance archive location, entries for any dates with migrated indexes will be replaced. Each orginal entry will be renamed and you may delete it after migration is completed. When prompted enter the archive location including the site-name directory. Enter the location of the performance archive or blank if none: Performance archive entries will not be updated Running the migration application with options -u http://localhost:9200 --online -sa - Preparing to migrate oci-timeseries-disk-2021-03-22: copied; backup; delete old; restore new; cleanup; done. Preparing to migrate oci-timeseries-internalvolume-2021-03-22: copied; backup; delete old; restore new; cleanup; done. Preparing to migrate oci-timeseries-port-2021-03-22: copied; backup; delete old; restore new; cleanup; done. ... Preparing to migrate oci-timeseries-disk-2021-03-27: copied; backup; delete old; restore new; cleanup; done. Execution time 0:08:17 Checking for obsolete (version 5) indexes... No obsolete indexes found. Upgrade and Inline Upgrade to 7.3.12+ are supported

Si se le solicita que detenga el servicio SANscreen, reinicie antes de actualizar Insight.

#### **Errores de validación**

En caso de que falle la validación de índices, la herramienta de migración le informará del problema antes de salir.

#### **OnCommand Insight no está presente:**

```
./SanscreenDataMigrationTool.sh
NetApp SANScreen Data Migration Tool V1.0
Checking OnCommand Insight Installation...
ERROR: OnCommand Insight is not installed
```
#### **Versión de Insight no válida:**

./SanscreenDataMigrationTool.sh NetApp SANScreen Data Migration Tool 7.3.12-105 Checking OnCommand Insight Installation... OnCommand Insight 7.3.4 (126) is installed ERROR: The OCI Data Migration Tool is intended to be run against OCI 7.3.5  $-7.3.11$ 

**El servicio Elasticsearch no se está ejecutando:**

```
./SanscreenDataMigrationTool.sh
NetApp SANScreen Data Migration Tool 7.3.12-105
Checking OnCommand Insight Installation...
OnCommand Insight 7.3.11 (126) is installed
Getting installation parameters...
Elasticsearch Rest Port: 9200
Checking Elasticsearch service...
ERROR: The Elasticsearch service is not running
Please start the service and wait for initialization to complete
Then rerun OCI Data Migration Tool
```
#### **Opciones de línea de comandos**

La herramienta de migración de datos incluye algunos parámetros opcionales que afectan a su

funcionamiento.

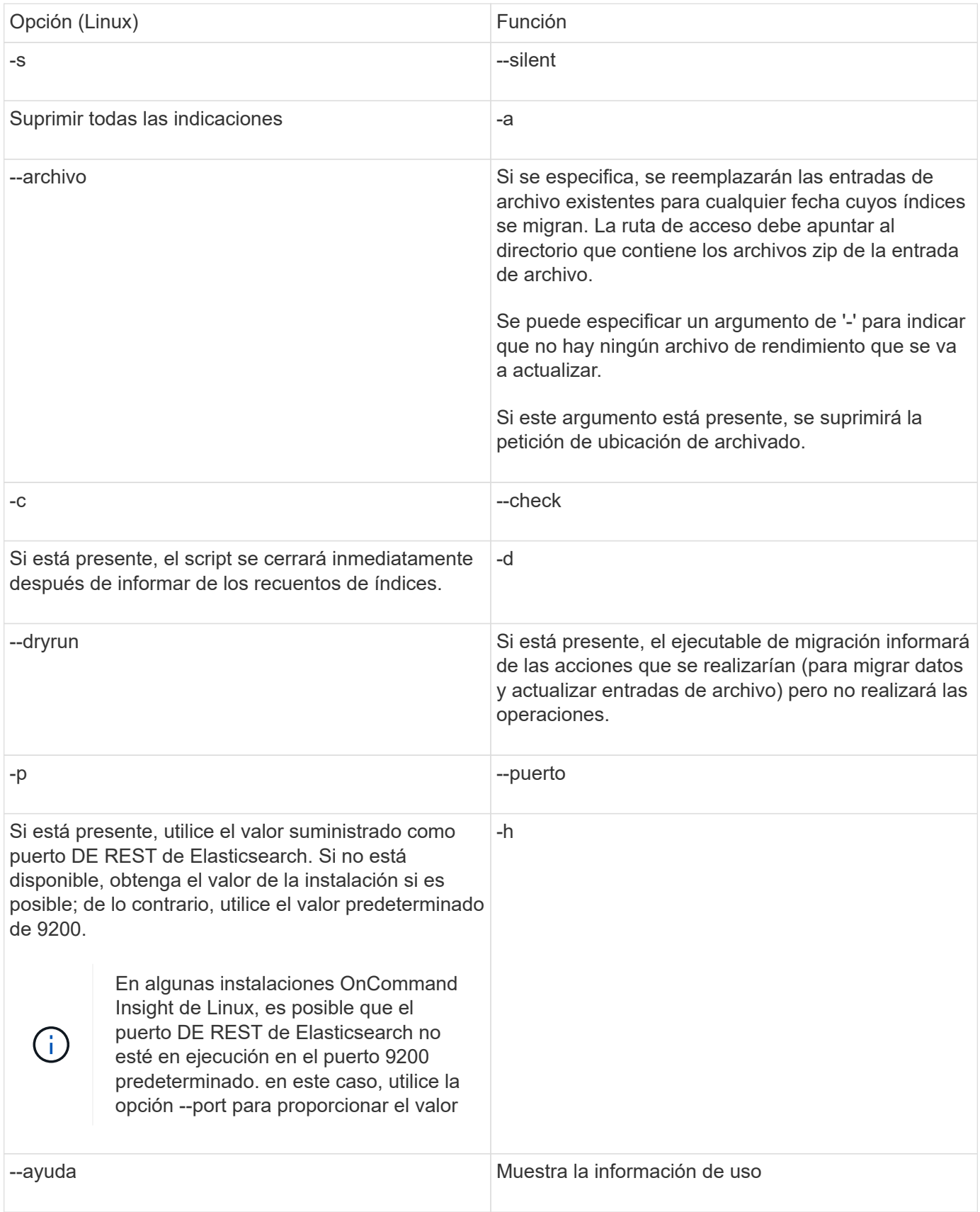

#### **Resolución de problemas**

Si se han actualizado las entradas de archivo, debe asegurarse de que la propiedad y los permisos de los archivos actualizados son correctos. Deben ser **ocisys ocisys 644**. Si no lo están, desplácese hasta la carpeta de archivado de rendimiento y ejecute los siguientes comandos:

```
chown ocisys *
chgrp ocisys *
chmod 644 *
```
## **Actualización del software Insight Server**

Puede comprobar si hay actualizaciones del servidor OnCommand Insight después de iniciar sesión en el servidor.

#### **Pasos**

- 1. En la barra de herramientas Insight, haga clic en el icono **Ayuda**.
- 2. Seleccione **Buscar actualizaciones**.
- 3. Haga clic en **Aceptar** si el Version is up to date aparece el mensaje.
- 4. Si se detecta una versión más reciente, haga clic en el enlace **descargar aquí** del cuadro de mensaje.
- 5. En la página **Descargar**, haga clic en **Descargar**. Anote la ubicación del directorio de descarga.

También puede descargar la versión más reciente del sitio de soporte de NetApp.

- 6. Inicie sesión en Insight Server con una cuenta con privilegios sudo.
- 7. Desplácese hasta el directorio de descarga y escriba el comando siguiente:

unzip oci-<version>-linux-x86\_64.zip

Asegúrese de tener el número de versión correcto del archivo de instalación.

8. Puede ver la sintaxis, los argumentos de comandos y el uso de los parámetros para  $oci-install.sh$ :

sudo ./oci-<version>-linux-x86\_64/oci-install.sh --help

9. Ejecute el script de instalación:

sudo ./oci-<version>-linux-x86\_64/oci-install.sh

10. Acepte el Contrato de licencia y siga las indicaciones.

#### **Actualización del software Data Warehouse**

Después de actualizar el software de servidor Insight, debe actualizar el software de almacén de datos.

#### **Pasos**

- 1. Inicie sesión en el servidor de almacén de datos (DWH) utilizando una cuenta con privilegios sudo.
- 2. Descargue el software Insight DWH del sitio de soporte de NetApp.
- 3. Desplácese hasta el directorio de descarga y escriba el comando siguiente:

```
unzip oci-dwh-<version>-linux-x86_64.zip
```
Asegúrese de tener el número de versión correcto del archivo de instalación.

4. Puede ver la sintaxis, los argumentos de comandos y el uso de los parámetros para  $oci$ -install.sh:

sudo ./oci-dwh-<version>-linux-x86\_64/oci-install.sh --help

5. Ejecute el script de instalación:

sudo ./oci-dwh-<version>-linux-x86\_64/oci-install.sh

6. Acepte el Contrato de licencia y siga las indicaciones.

### **Actualización del software de la Unidad de adquisición remota**

Después de actualizar el software Insight Server, debe actualizar el software de adquisición remota.

#### **Pasos**

- 1. Inicie sesión en el servidor de la unidad de adquisición remota (RAU) utilizando una cuenta con privilegios sudo.
- 2. Descargue el software Insight RAU del sitio de soporte de NetApp.
- 3. Desplácese hasta el directorio de descarga y escriba el comando siguiente:

unzip oci-rau-<version>-linux-x86\_64.zip

Asegúrese de tener el número de versión correcto del archivo de instalación.

4. Puede ver la sintaxis, los argumentos de comandos y el uso de los parámetros para oci-install.sh :

sudo ./oci-rau-<version>-linux-x86\_64/oci-install.sh --help

5. Ejecute el script de instalación:

sudo ./oci-rau-<version>-linux-x86\_64/oci-install.sh

6. Acepte el Contrato de licencia y siga las indicaciones.

## **Migrando de Windows a Linux**

Para utilizar Insight en Linux cuando tenga una instalación de Windows existente, debe realizar una migración. Debe realizar este procedimiento tanto en el servidor Insight como en los componentes del almacén de datos.

#### **Pasos**

1. Realice una copia de seguridad de su instalación actual de Insight en su servidor.

Consulte *OnCommand Insight Guía de configuración y administración* para obtener información acerca de cómo realizar una copia de seguridad de la base de datos OCI.

- 2. Instale Insight para Linux.
- 3. Restaurar la base de datos de la versión anterior.

Consulte *OnCommand Insight Guía de configuración y administración* para obtener información acerca de cómo restaurar la base de datos OCI.

4. Desinstale la versión anterior de Insight para Windows.

## <span id="page-29-0"></span>**Desinstalando OnCommand Insight**

Puede desinstalar los componentes de OnCommand Insight si es necesario. Debe desinstalar los componentes de OnCommand Insight por separado.

Cada componente se desinstala por separado.

## **Desinstalación del servidor de OnCommand Insight**

Si es necesario, puede desinstalar el servidor OnCommand Insight.

#### **Antes de empezar**

Práctica recomendada: Antes de desinstalar Insight, realice un backup de la base de datos de OnCommand Insight.

#### **Pasos**

- 1. Inicie sesión en el servidor OnCommand Insight con una cuenta con privilegios sudo.
- 2. Asegúrese de que todas las ventanas de OnCommand Insight están cerradas.
- 3. Puede ver la sintaxis, los argumentos de comandos y el uso de los parámetros para  $\verb|oci-uninstall.sh$ introduzca el comando siguiente:

sudo /usr/bin/oci-uninstall.sh --help

Una desinstalación normal no quita la licencia de Insight ni ningún backup diario. Para eliminar toda la instalación, utilice --purge optioon con eloci-install.sh comando.

4. Escriba el siguiente comando:

sudo /usr/bin/oci-uninstall.sh

## **Desinstalando el almacén de datos**

Puede desinstalar Data Warehouse si es necesario.

#### **Antes de empezar**

Realice una copia de seguridad de la versión actual de la base de datos de almacén de datos OnCommand Insight (DWH).

#### **Acerca de esta tarea**

Al desinstalar el almacén de datos de OnCommand Insight se eliminan de forma permanente todos los datos recopilados anteriormente.

#### **Pasos**

- 1. Inicie sesión en el servidor Data Warehouse utilizando una cuenta con privilegios sudo.
- 2. Asegúrese de que todas las ventanas de OnCommand Insight están cerradas.
- 3. Puede ver la sintaxis, los argumentos de comandos y el uso de los parámetros para uninstall.sh introduzca el comando siguiente: sudo /usr/bin/oci-uninstall.sh --help
- 4. Escriba el siguiente comando: sudo /usr/bin/oci-uninstall.sh

## **Desinstalación de una unidad de adquisición remota**

Puede desinstalar una unidad de adquisición remota cuando ya no la necesite.

#### **Pasos**

- 1. Inicie sesión en el servidor de la unidad de adquisición remota utilizando una cuenta con privilegios sudo.
- 2. Asegúrese de que todas las ventanas de OnCommand Insight están cerradas.
- 3. Puede ver la sintaxis, los argumentos de comandos y el uso de los parámetros para uninstall.sh introduzca el comando siguiente: sudo /usr/bin/oci-uninstall.sh --help
- 4. Escriba el siguiente comando: sudo /usr/bin/oci-uninstall.sh

Se ejecuta el script de desinstalación. Siga las indicaciones.

#### **Información de copyright**

Copyright © 2024 NetApp, Inc. Todos los derechos reservados. Imprimido en EE. UU. No se puede reproducir este documento protegido por copyright ni parte del mismo de ninguna forma ni por ningún medio (gráfico, electrónico o mecánico, incluidas fotocopias, grabaciones o almacenamiento en un sistema de recuperación electrónico) sin la autorización previa y por escrito del propietario del copyright.

El software derivado del material de NetApp con copyright está sujeto a la siguiente licencia y exención de responsabilidad:

ESTE SOFTWARE LO PROPORCIONA NETAPP «TAL CUAL» Y SIN NINGUNA GARANTÍA EXPRESA O IMPLÍCITA, INCLUYENDO, SIN LIMITAR, LAS GARANTÍAS IMPLÍCITAS DE COMERCIALIZACIÓN O IDONEIDAD PARA UN FIN CONCRETO, CUYA RESPONSABILIDAD QUEDA EXIMIDA POR EL PRESENTE DOCUMENTO. EN NINGÚN CASO NETAPP SERÁ RESPONSABLE DE NINGÚN DAÑO DIRECTO, INDIRECTO, ESPECIAL, EJEMPLAR O RESULTANTE (INCLUYENDO, ENTRE OTROS, LA OBTENCIÓN DE BIENES O SERVICIOS SUSTITUTIVOS, PÉRDIDA DE USO, DE DATOS O DE BENEFICIOS, O INTERRUPCIÓN DE LA ACTIVIDAD EMPRESARIAL) CUALQUIERA SEA EL MODO EN EL QUE SE PRODUJERON Y LA TEORÍA DE RESPONSABILIDAD QUE SE APLIQUE, YA SEA EN CONTRATO, RESPONSABILIDAD OBJETIVA O AGRAVIO (INCLUIDA LA NEGLIGENCIA U OTRO TIPO), QUE SURJAN DE ALGÚN MODO DEL USO DE ESTE SOFTWARE, INCLUSO SI HUBIEREN SIDO ADVERTIDOS DE LA POSIBILIDAD DE TALES DAÑOS.

NetApp se reserva el derecho de modificar cualquiera de los productos aquí descritos en cualquier momento y sin aviso previo. NetApp no asume ningún tipo de responsabilidad que surja del uso de los productos aquí descritos, excepto aquello expresamente acordado por escrito por parte de NetApp. El uso o adquisición de este producto no lleva implícita ninguna licencia con derechos de patente, de marcas comerciales o cualquier otro derecho de propiedad intelectual de NetApp.

Es posible que el producto que se describe en este manual esté protegido por una o más patentes de EE. UU., patentes extranjeras o solicitudes pendientes.

LEYENDA DE DERECHOS LIMITADOS: el uso, la copia o la divulgación por parte del gobierno están sujetos a las restricciones establecidas en el subpárrafo (b)(3) de los derechos de datos técnicos y productos no comerciales de DFARS 252.227-7013 (FEB de 2014) y FAR 52.227-19 (DIC de 2007).

Los datos aquí contenidos pertenecen a un producto comercial o servicio comercial (como se define en FAR 2.101) y son propiedad de NetApp, Inc. Todos los datos técnicos y el software informático de NetApp que se proporcionan en este Acuerdo tienen una naturaleza comercial y se han desarrollado exclusivamente con fondos privados. El Gobierno de EE. UU. tiene una licencia limitada, irrevocable, no exclusiva, no transferible, no sublicenciable y de alcance mundial para utilizar los Datos en relación con el contrato del Gobierno de los Estados Unidos bajo el cual se proporcionaron los Datos. Excepto que aquí se disponga lo contrario, los Datos no se pueden utilizar, desvelar, reproducir, modificar, interpretar o mostrar sin la previa aprobación por escrito de NetApp, Inc. Los derechos de licencia del Gobierno de los Estados Unidos de América y su Departamento de Defensa se limitan a los derechos identificados en la cláusula 252.227-7015(b) de la sección DFARS (FEB de 2014).

#### **Información de la marca comercial**

NETAPP, el logotipo de NETAPP y las marcas que constan en <http://www.netapp.com/TM>son marcas comerciales de NetApp, Inc. El resto de nombres de empresa y de producto pueden ser marcas comerciales de sus respectivos propietarios.